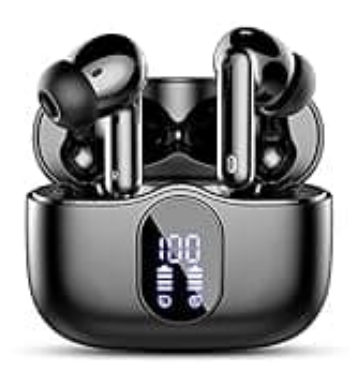

## **Btootos A90 pro**

## **Kopfhörer zurücksetzen (Reset)**

In manchen Situationen kann es sinnvoll sein, den Kopfhörer zurückzusetzen. Oft zum Beispiel, wenn einer der Kopfhörer nicht funktioniert oder keine Verbindung mit dem Headset hergestellt werden kann.

## **Die Schritte zum Zurücksetzen sind wie folgt durchzuführen:**

- 1. Löschen Sie den Bluetooth-Verbindungsdatensatz des Mobiltelefons.
- 2. Klicken Sie schnell fünfmal gleichzeitig auf die beiden Ohrhörer, bis die Kontrollleuchten der beiden Ohrhörer erlöschen (oder Sie den Aufforderungston zum Herunterfahren hören).
- 3. Legen Sie das Headset für 20 Sekunden in die Ladebox.
- 4. Nehmen Sie das Headset heraus und verbinden Sie es erneut mit dem Gerät.

Des weiteren wird empfohlen, das Headset mit einem neuen Gerät zu verbinden, um einen technischen defekt 1. Löschen Sie den Bluetooth-Verbindungsdatensatz des Mobiltelefons.<br>
2. Klicken Sie schnell fünfmal gleichzeitig auf die beiden Ohrhörer, bis die Kontrollleuchten erlöschen (oder Sie den Aufforderungston zum Herunterfahre